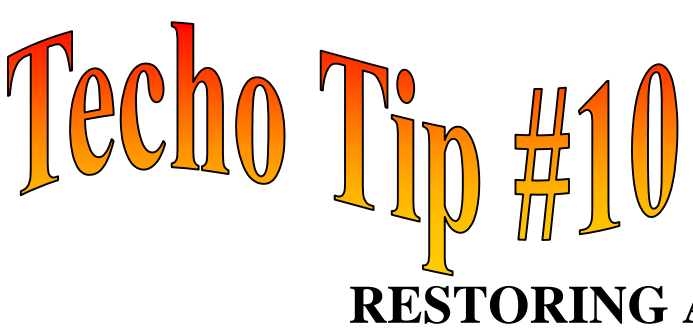

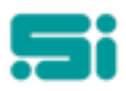

## **RESTORING A TRANSPAC DATABASE FROM BACKUP**

From time to time, you may need to restore a TRANSPAC Database from a backup tape. You will only be able to restore a database if you have used the TRANSPAC database backup. Backup tapes should only be restored on to a TEST database. Unless otherwise advised by Software Integrators.

♦When the restore is run, it replaces the entire contents of the database with the contents of the tape.

- ♦You will need to log on to your TEST database.
- ♦You will need to be logged in as the TRANSPAC '*super user*' (i.e. 'su') to use this function.
- ♦Place the tape in the tape drive.

♦All users should be logged out of the database that you are going to restore over. ♦Go to the 'Housekeeping' menu and select 'Read Database Backup' or, at the '**SELECTION:**' prompt at any menu type: **readb** <enter>

♦The screen prompts will read as follows: 'R ESTORE'

You are about to restore a database - all data in the existing database will be removed with the data stored on the tape Do you wish to continue  $(Y/N)$ ?'

The next prompt tells you which database you are in, for example:

## EST64' 'T

You are about to restore data onto the above database. All current data within this database will be removed.

Do you wish to continue  $(Y/N)$ ?'

There are more prompts to go through on screen because of the importance of ensuring that you do not remove the wrong data. Please read all screen prompts before proceeding. If you have recorded the numbers of blocks on the label of the tape, you can verify that the restore has been successful.

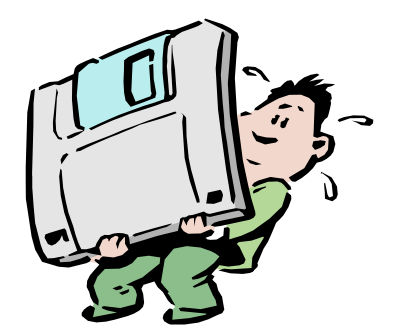

*Any questions? Get in touch with the TRANSPAC support desk any time at* Software Integrators by phoning +61 2 9267 5556, emailing us at support@softint.com.au or faxing a support request form to +61 2 9267 5559.